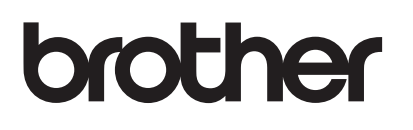

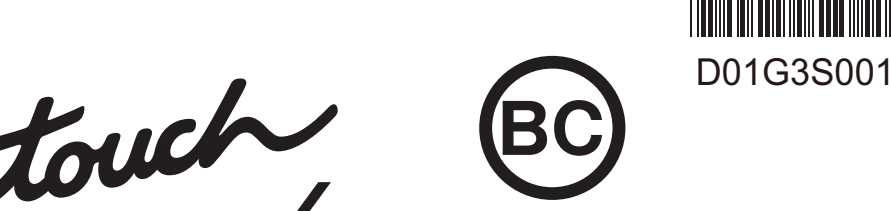

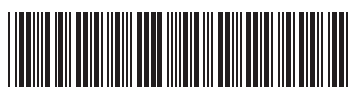

# **TZe**

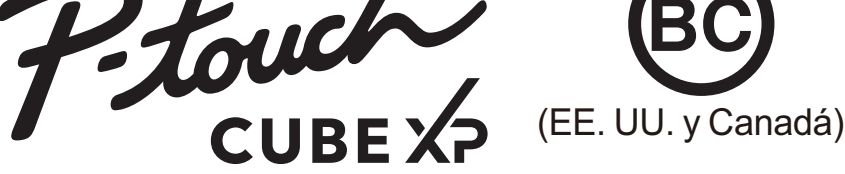

# **P-TOUCH CUBE XP (PT-P910BT)**

**Gracias por haber adquirido PT-P910BT (de ahora en adelante, la impresora de etiquetas). PT-P910BT produce etiquetas profesionales, de alta calidad y resistentes. Además, la variedad de cartuchos de cinta que hay disponibles le permite imprimir etiquetas con diferentes anchos y colores fascinantes. Lea esta guía, incluidas todas las precauciones, antes de utilizar esta impresora de etiquetas. Tras leer la guía, guárdela en un lugar seguro.**

Para consultar la sección Preguntas frecuentes y Solución de problemas, y para descargar el software y los manuales de la impresora de etiquetas, visite support.brother.com.

### **Suministros**

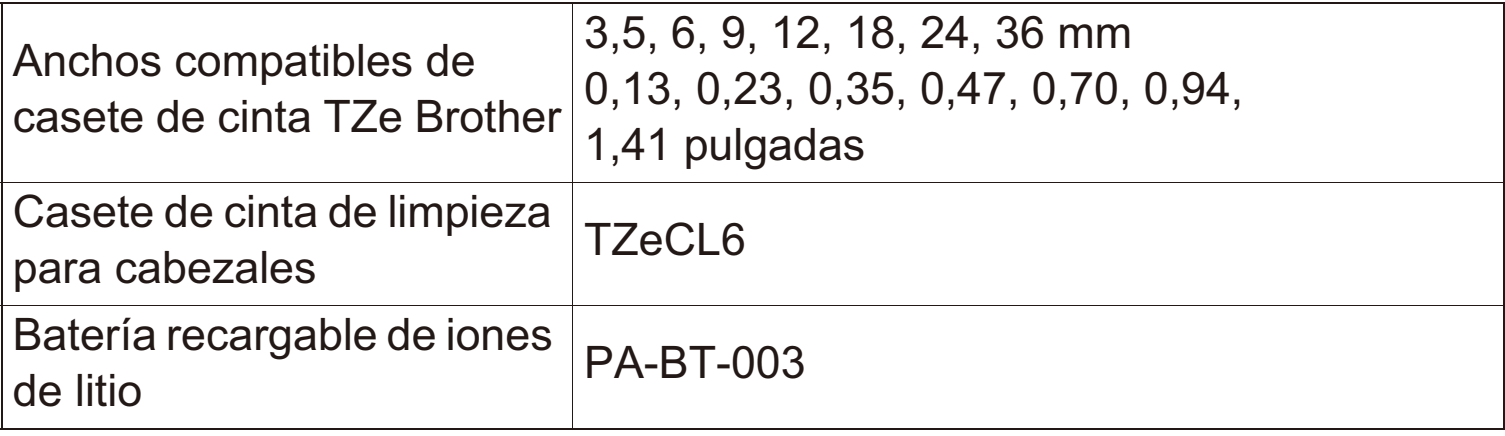

#### **Precauciones de seguridad**

**Siga estas directrices para evitar situaciones de riesgo como la generación de calor, humo, una explosión, un incendio o una lesión.**

**PELIGRO** Si no se siguen las instrucciones y advertencias, las<br>
consecuencias serán la muerte o lesiones graves consecuencias serán la muerte o lesiones graves.

#### **Batería recargable de iones de litio**

- No permita que la batería entre en contacto con líquidos.
- No cargue, utilice ni deje la batería en ubicaciones con una temperatura alta (por encima de 60 °C/140 °F) o baja (por debajo de -20 °C/-4 °F).
- Utilice únicamente el cable USB incluido o el cargador de batería (PA-BC-002)\* para cargar la batería.
- Utilice la batería únicamente para los fines previstos.
- Mantenga la batería alejada de cualquier fuente de calor e incendio.
- No conecte los terminales "+" y "-" con objetos metálicos, como cables. No transporte ni almacene la batería junto con objetos metálicos.
- No tire, golpee ni dañe la batería de forma alguna.
- No suelde ninguna conexión a la batería.
- No desmonte ni modifique la batería.
- · No deseche la batería junto con residuos domésticos.
- \* No disponible en todos los países. Para obtener más información, visite el sitio web de Brother de su país.

## **ADVERTENCIA**

Si no se siguen las instrucciones y advertencias, las consecuencias podrían ser la muerte o lesiones graves.

#### **Batería recargable de iones de litio**

- Mantenga la batería alejada de los niños. En el caso de ingerirse la batería, busque inmediatamente ayuda médica.
- Deje de utilizar la batería si detecta alguna anomalía como un olor, calor, deformidades o decoloración.
- Si el líquido de la batería entra en contacto con sus ojos, enjuáguelos en agua limpia y acuda al médico de inmediato.

## Precauciones de seguridad (cont.)

#### Impresora de etiquetas y cable USB

- · Utilice el cable USB incluido para evitar cualquier daño.
- No utilice este producto durante una tormenta eléctrica.
- · No dañe el producto.
- · No coloque objetos pesados sobre el producto.
- No tire ni doble con fuerza.
- · No desmonte ni efectúe ninguna modificación.
- No deje caer el producto ni lo golpee.
- No permita que entre en contacto con líquidos.
- · Si detecta alguna anomalía como un olor, una fuente de calor, decoloración o deformación durante su uso o almacenamiento, deje de utilizar la impresora de etiquetas, desconecte el cable USB y retire la batería.
- · Si no utiliza la impresora de etiquetas, almacénela fuera del alcance de los niños. Además, no permita que los niños se lleven a la boca alguna pieza o etiqueta de la impresora de etiquetas. En caso de ingestión, busque inmediatamente ayuda médica.

# **A AVISO**

Si no se siguen las instrucciones y advertencias, las consecuencias podrían ser lesiones leves o moderadas.

## Batería recargable de iones de litio

- · Si el líquido de la batería entra en contacto con la piel o la ropa, enjuáguelas de inmediato con agua.
- Utilice ÚNICAMENTE la batería recargable de iones de litio PA-BT-003 con este dispositivo de Brother. El uso de cualquier otro tipo de batería podría causar una explosión.
- · Deshágase de las baterías en un punto de recogida adecuado. Asegúrese de tener en cuenta todas las normativas locales vigentes.

## Impresora de etiquetas y cable USB

- · Utilice la batería especificada (PA-BT-003).
- Al abrir y cerrar la Cubierta del casete, preste atención para evitar que los dedos queden atrapados.
- · No toque la hoja de la cuchilla, ya que de lo contrario podría lesionarse.
- · No toque el cabezal de impresión ni las piezas metálicas que hay a su alrededor. El cabezal de impresión se calienta mucho durante su uso. Además, seguirá estando muy caliente un tiempo después de usarse. Existe el riesgo de que se queme.

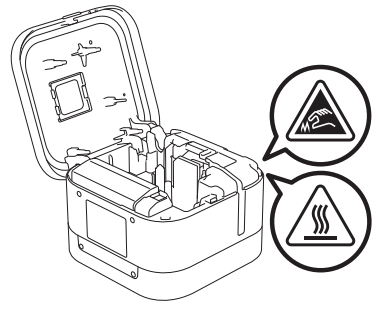

## 1. Componentes

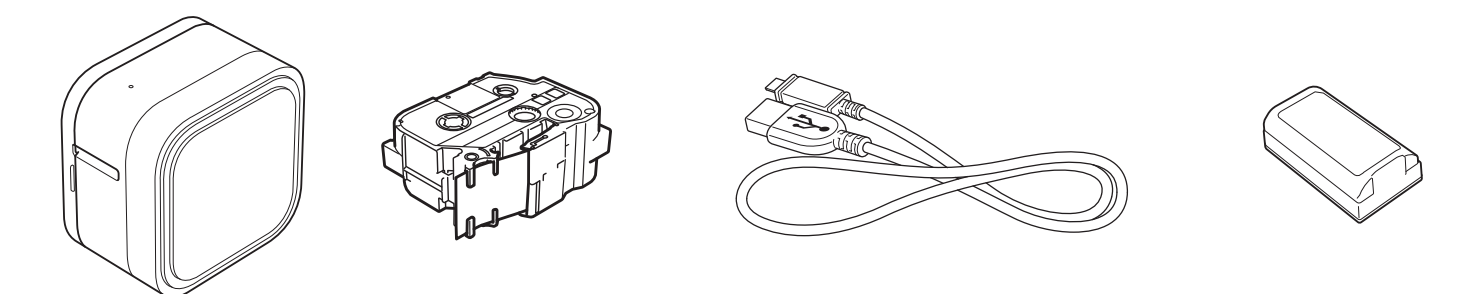

Los componentes que se incluyen en la caja pueden variar en función del país o región.

#### 2. Descripción de piezas

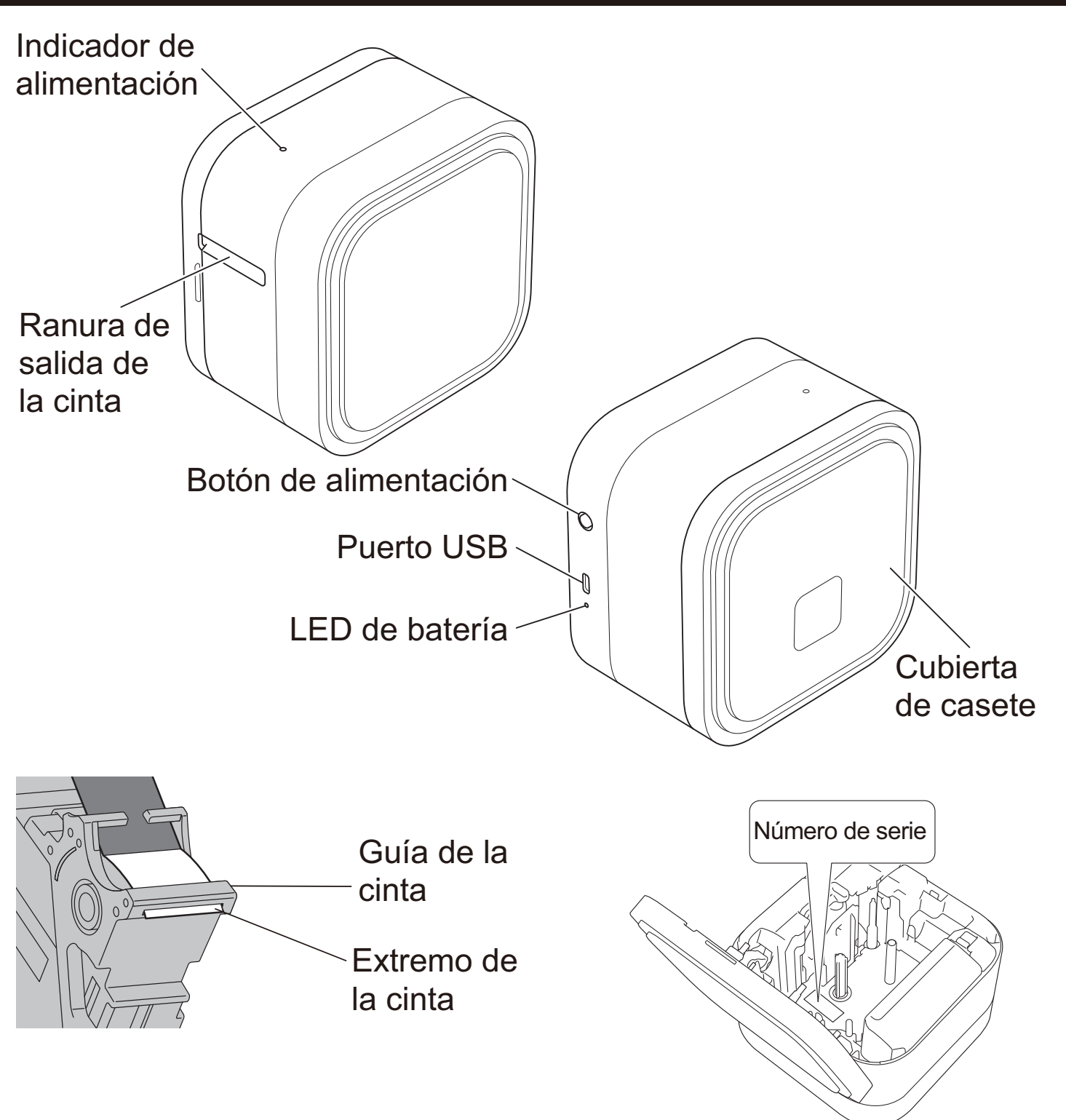

## 3. Inserción y carga de la batería

5

Quite el material protector (únicamente la primera vez que vaya a utilizarla) antes de usar la impresora de etiquetas P-touch.

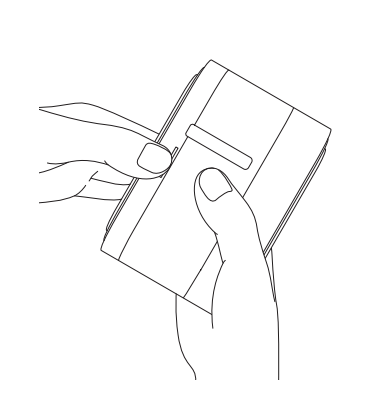

1

 $\overline{\mathcal{A}}$ 

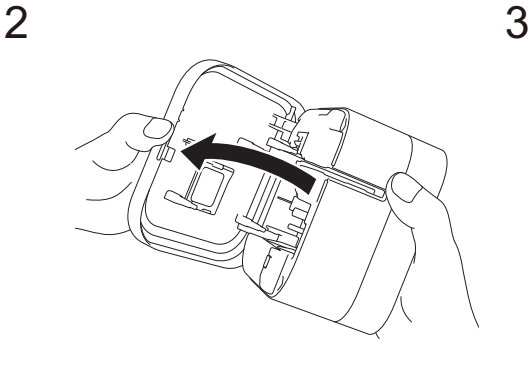

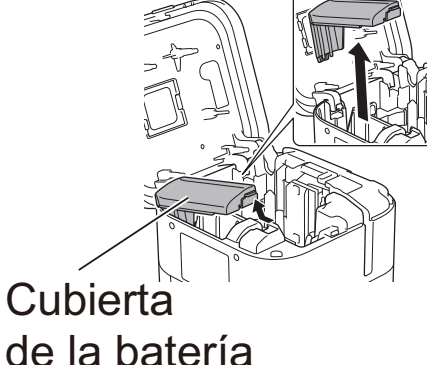

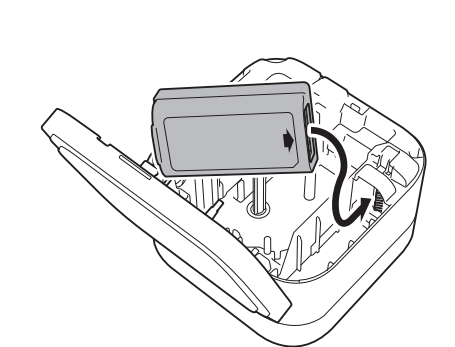

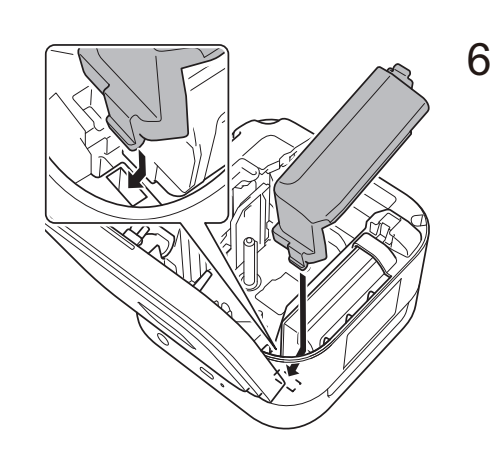

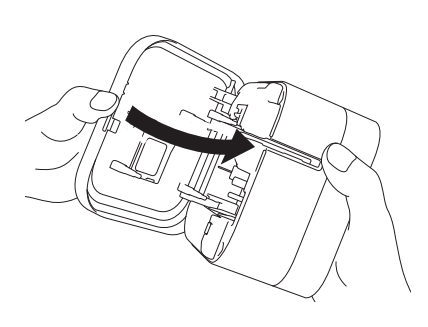

Puerto USB (en la computadora) 5 V CC, 0,5 A o posterior

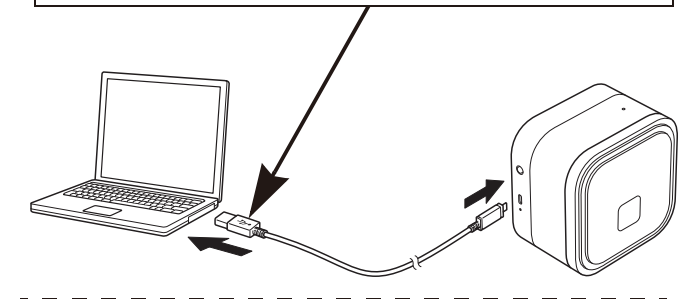

Adaptador de CA USB (no incluido) 5 V CC, 0,5 A o posterior

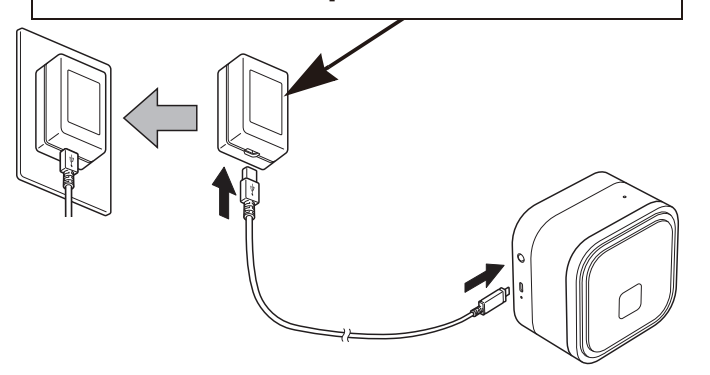

- Conecte la impresora de etiquetas a  $\overline{7}$ la computadora mediante el cable USB incluido o conecte el cable USB a un adaptador de CA USB adecuado para cargar dispositivos móviles y enchufe el adaptador en una fuente de alimentación. Carque la batería hasta que el LED de batería se apaque.
	- Utilice el cable USB incluido.
		- Si carga la batería a través de una computadora, asegúrese de que la computadora esté encendida

#### **AVISO**

UTILICE SIEMPRE EL VOLTAJE ESPECIFICADO Y EL ADAPTADOR DE CA USB PARA LA IMPRESORA DE **ETIQUETAS PARA EVITAR** CUALQUIER DAÑO O FALLO.

## 3. Inserción y carga de la batería (continuación)

### Notas sobre el uso de la batería recargable de iones de litio

- Almacene y cargue la batería en entornos de entre 10 y 35 °C/50 y 95 °F, de lo contrario la batería no se cargará y el LED de batería permanecerá encendido
- Recomendamos cargar la batería una vez cada seis meses.
- · Imprimir o cargar etiquetas mientras se está recargando la batería puede provocar que la batería deje de cargarse, incluso aunque no esté completamente cargada. La carga se reanudará una vez finalizada la operación.
	- · Deshágase de las baterías en un punto de recogida adecuado. Asegúrese de tener en cuenta todas las normativas locales vigentes.

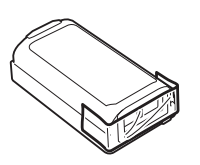

• Cuando almacene o deseche una batería, envuelva los contactos en cinta adhesiva para evitar que se cortocircuite.

#### A PELIGRO

No deseche la batería junto con residuos domésticos. Podría suponer un riesgo de daños medioambientales, explosión o incendio.

## 4. Inserción de un casete de cinta

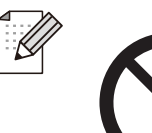

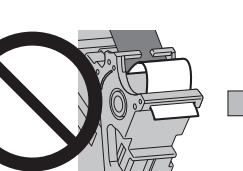

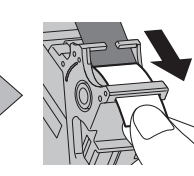

- Después de que la cinta pase por debajo de la quía de la cinta, tire del extremo para evitar que la cinta esté floja.
- Asegúrese de que la cinta no se queda atascada en la unidad al insertar o quitar el casete de cinta.

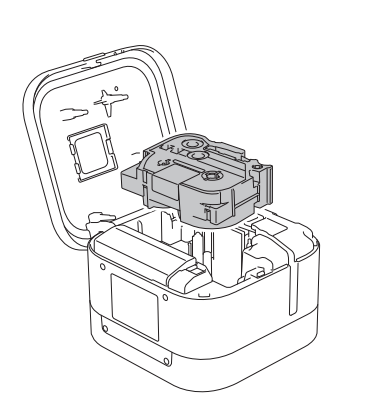

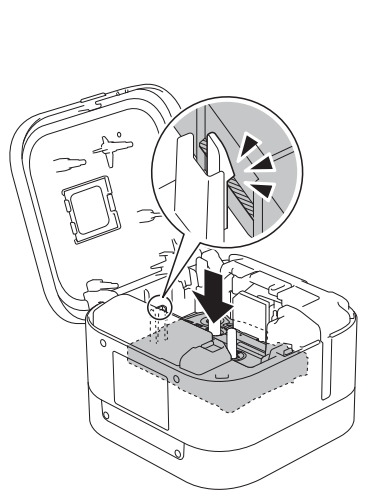

- 1. Cologue el casete de cinta siguiendo el dibujo del interior de la caja. Compruebe que el extremo de la cinta apunta hacia la ranura de salida de la cinta.
- 2. Presione el casete de cinta en la impresora de etiquetas hasta que encaje y cierre la cubierta.

#### 5. Encendido y apagado

Encendido Presione el botón de alimentación. Mantenga presionado el botón de alimentación hasta que se Apagado apague el indicador de alimentación.

Para imprimir desde su dispositivo móvil, consulte el paso 6. Para imprimir desde su computadora, consulte el paso 8.

#### <span id="page-7-0"></span>6. Impresión desde su dispositivo móvil

Descargue las aplicaciones de la App Store o de Google Play™.

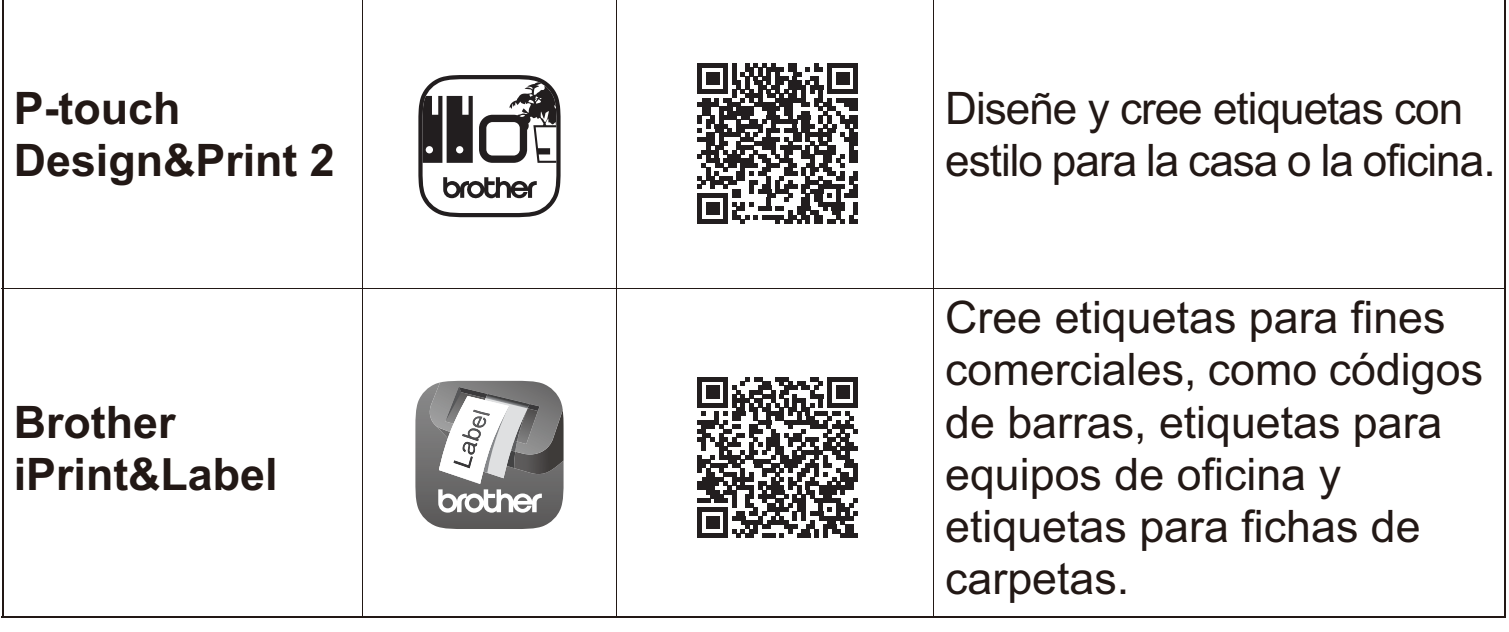

· Debido a la estructura de la capa laminada, cuando la opción de corte automático está activada, la impresora de etiquetas requiere aproximadamente 22 mm/0.88 pulgadas de cinta en blanco antes de cada etiqueta nueva.

- · Para ahorrar cinta, cambie esta configuración en cada aplicación: P-touch Design&Print 2 - Cortar la última etiqueta: DESACTIVADO **Brother iPrint&Label** - Impresión encadenada: ACTIVADO Después, imprima sus etiquetas y deje la última etiqueta en la impresora de etiquetas hasta que imprima una nueva etiqueta.
- · Tras imprimir la última etiqueta, pulse el botón de alimentación dos veces rápidamente para extraerla y cortarla. Tenga en cuenta que, al emplear este método, la impresora de etiquetas requiere 22 mm/0,88 pulgadas de cinta en blanco para procesar la siguiente.

#### **7. Sincronización de la impresora de etiquetas con su dispositivo móvil**

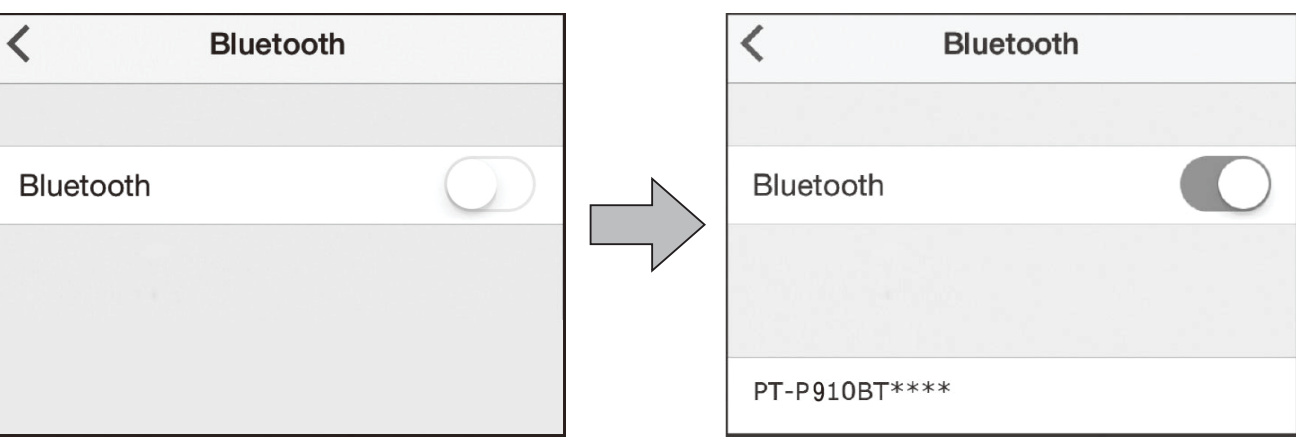

### **En el dispositivo móvil:**

- 1. Vaya al menú de configuración y asegúrese de que la opción Bluetooth<sup>®</sup> esté activada.
- 2. Seleccione **PT-P910BT\*\*\*\*** (donde \*\*\*\* son los últimos cuatro dígitos del número de serie de la impresora de etiquetas. El número de serie de la unidad se encuentra en el interior de la Cubierta del casete, bajo el casete de cinta TZe).
	- Si el sistema le solicita que introduzca un código PIN, escriba "0000".
		- Las instrucciones de sincronización pueden variar un poco en función de su dispositivo móvil.
		- Si su smartphone o tableta no detecta la impresora de etiquetas por Bluetooth, haga las siguientes comprobaciones:
			- -Coloque su dispositivo móvil lo más cerca posible de la impresora de etiquetas.
			- Asegúrese de que no haya ningún obstáculo u objeto que emita ondas de radio, como un horno microondas, entre la impresora de etiquetas y su dispositivo móvil. En caso afirmativo, aleje la impresora de etiquetas de ellos.
		- Esta impresora de etiquetas no admite conexiones Wi-Fi.

#### <span id="page-9-0"></span>**8. Impresión desde su computadora**

En la barra de direcciones, introduzca **[http://install.brother](http://install.brother/)** e instale el controlador de la impresora y P-touch Editor siguiendo las instrucciones que aparecen en la pantalla.

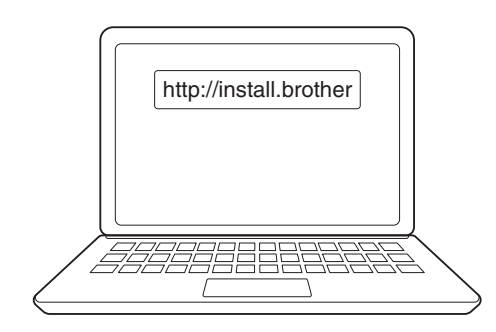

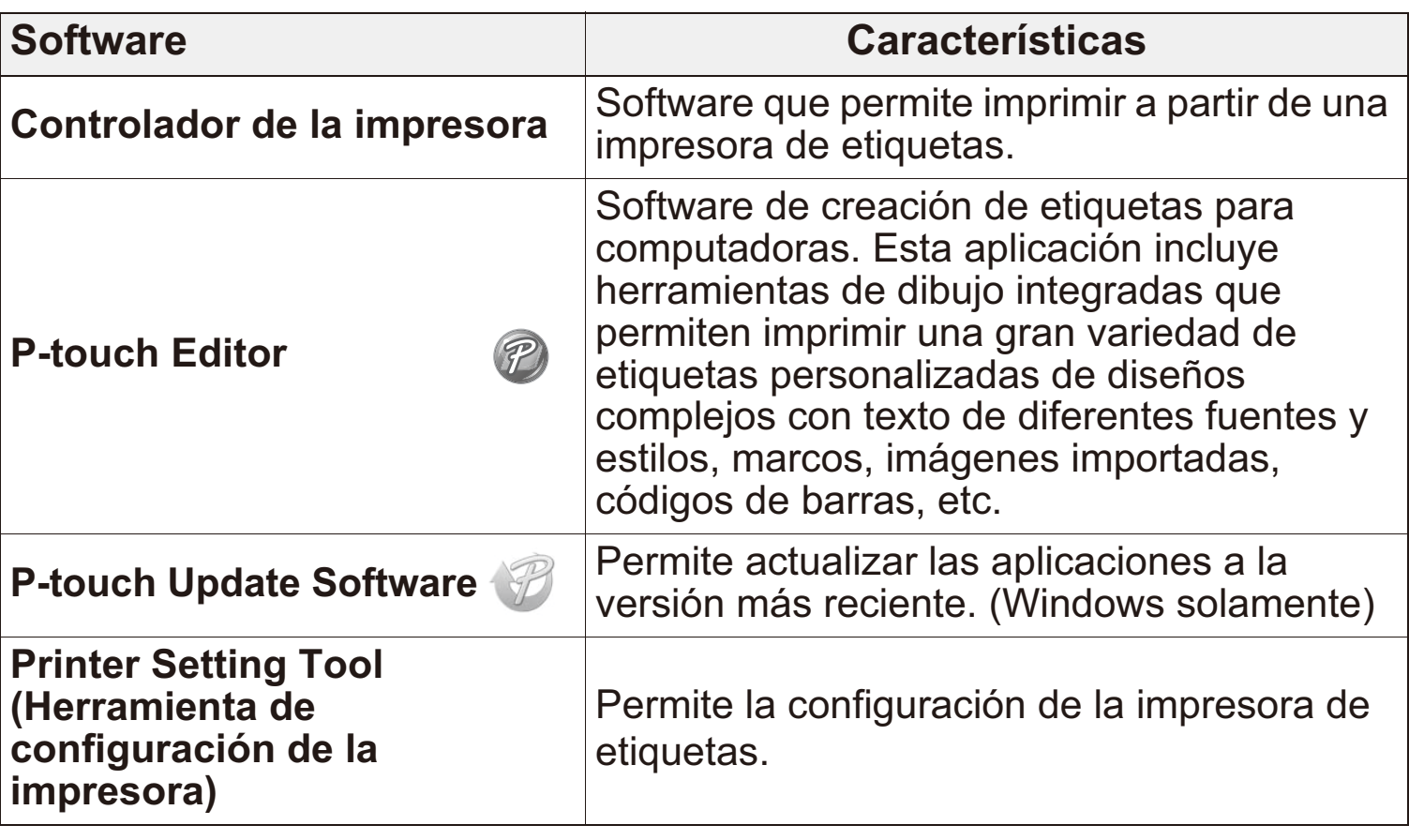

- Debido a la estructura de la capa laminada, cuando la opción de corte automático está activada, la impresora de etiquetas requiere aproximadamente 22 mm/0,88 pulgadas de cinta en blanco antes de cada etiqueta nueva. Cuando imprima varias etiquetas, puede evitar que se genere espacio en blanco en la segunda etiqueta y siguientes. Seleccione la opción de impresión encadenada en la configuración opcional de impresión. Después, imprima sus etiquetas y deje la última etiqueta en la impresora de etiquetas hasta que imprima una nueva etiqueta.
	- Tras imprimir la última etiqueta, pulse el botón de alimentación dos veces rápidamente para extraerla y cortarla. Tenga en cuenta que, al emplear este método, la impresora de etiquetas requiere 22 mm/0,88 pulgadas de cinta en blanco para procesar la siguiente.
	- Al imprimir desde la computadora, se debe conectar la impresora de etiquetas y la computadora con el cable USB incluido. También puede imprimir desde su computadora mediante conexión Bluetooth.
	- Esta impresora de etiquetas no admite conexiones Wi-Fi.

## **Indicadores LED**

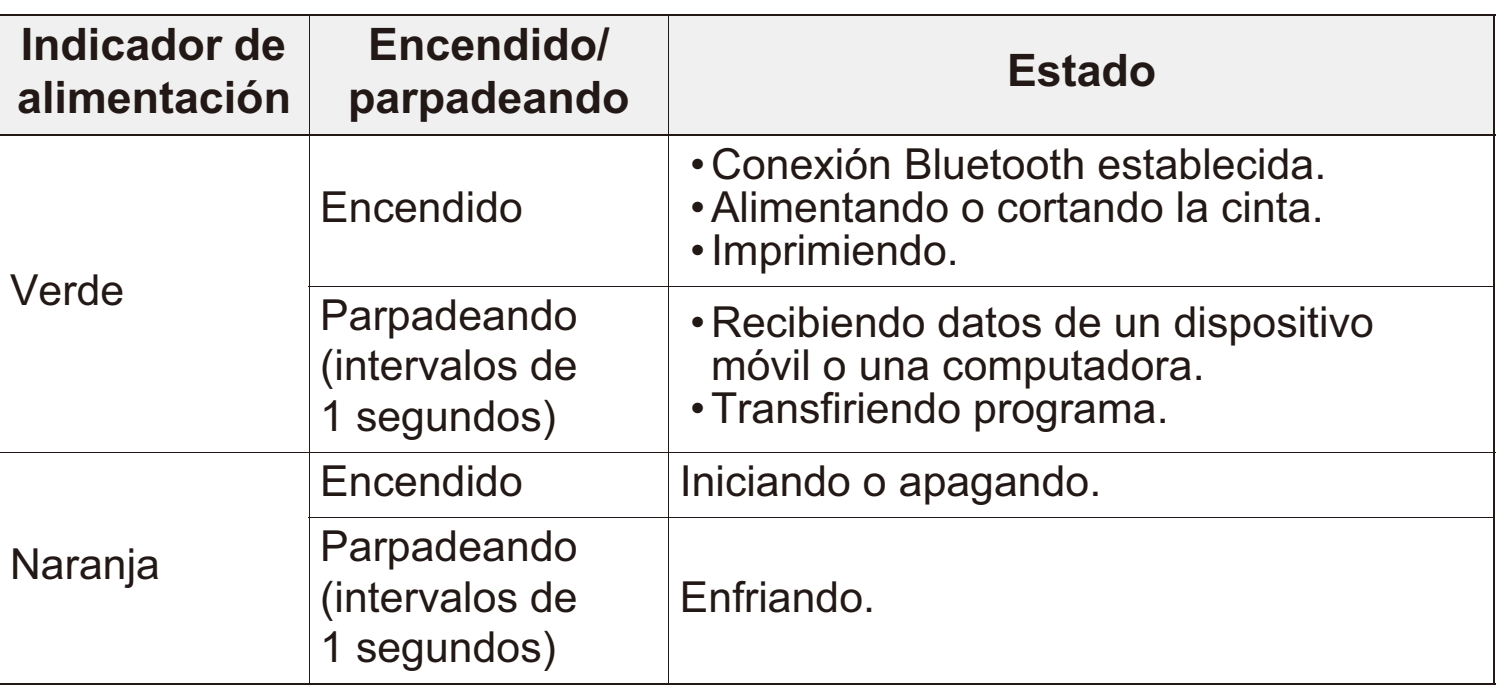

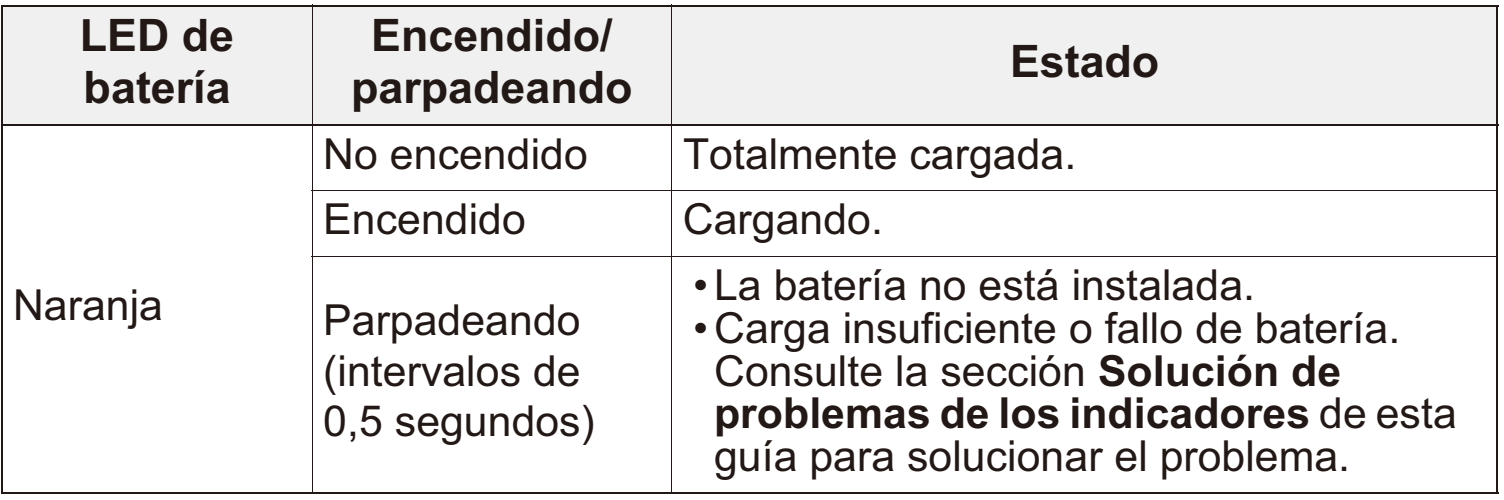

# <span id="page-11-0"></span>**Solución de problemas de los indicadores**

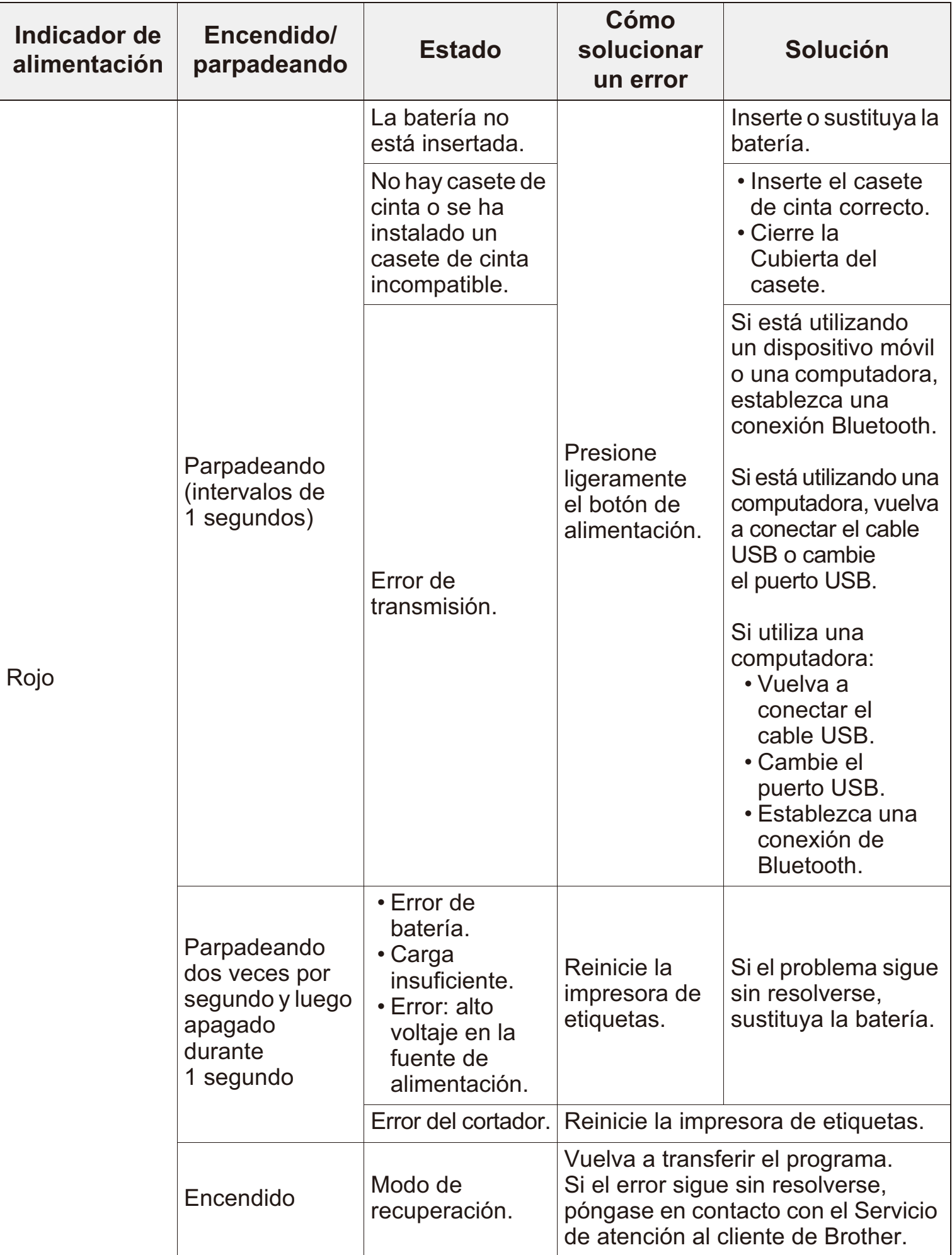

## **Solución de problemas**

#### Si necesita más ayuda, visite [support.brother.com.](http://support.brother.com/)

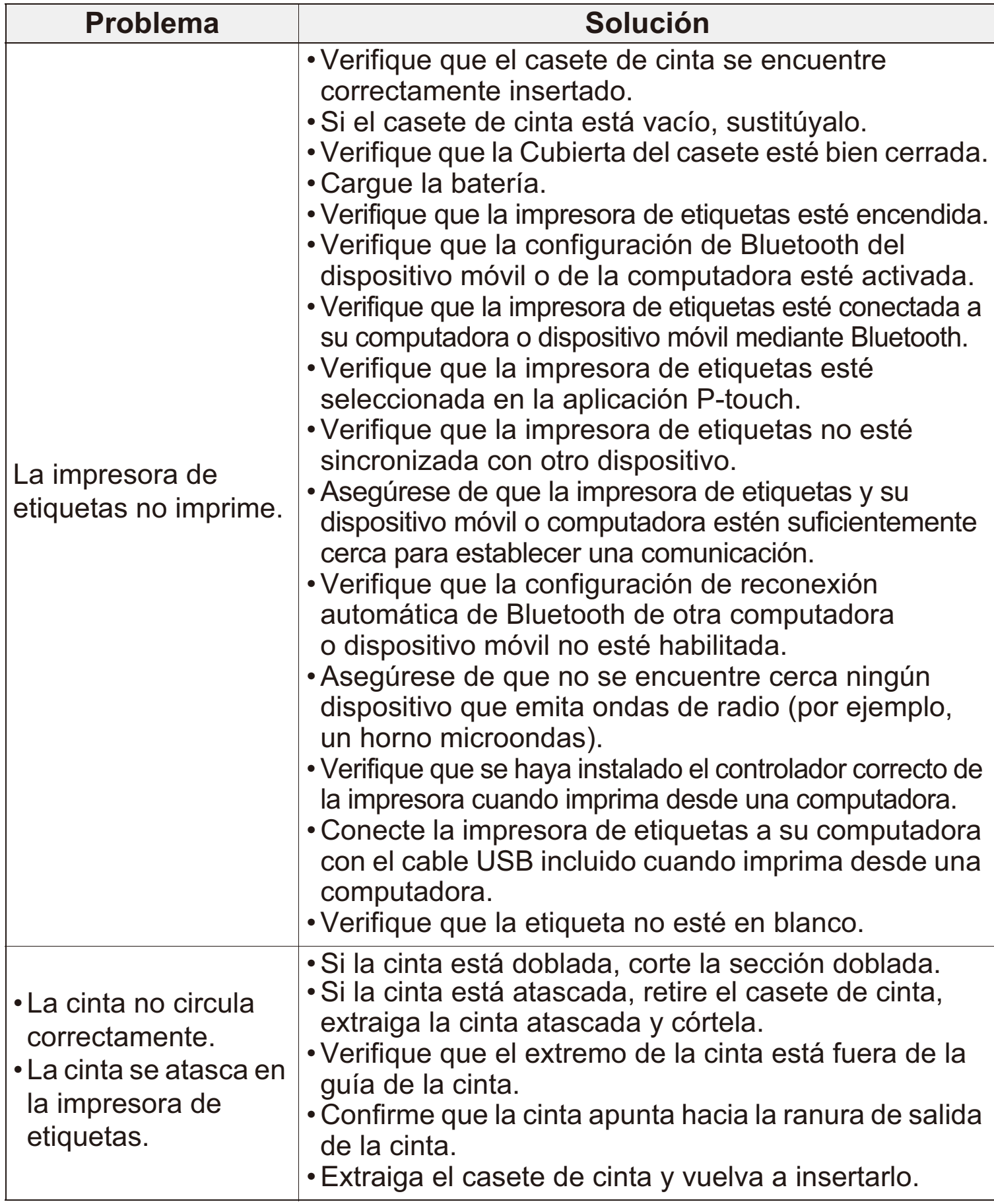

# **Solución de problemas (cont.)**

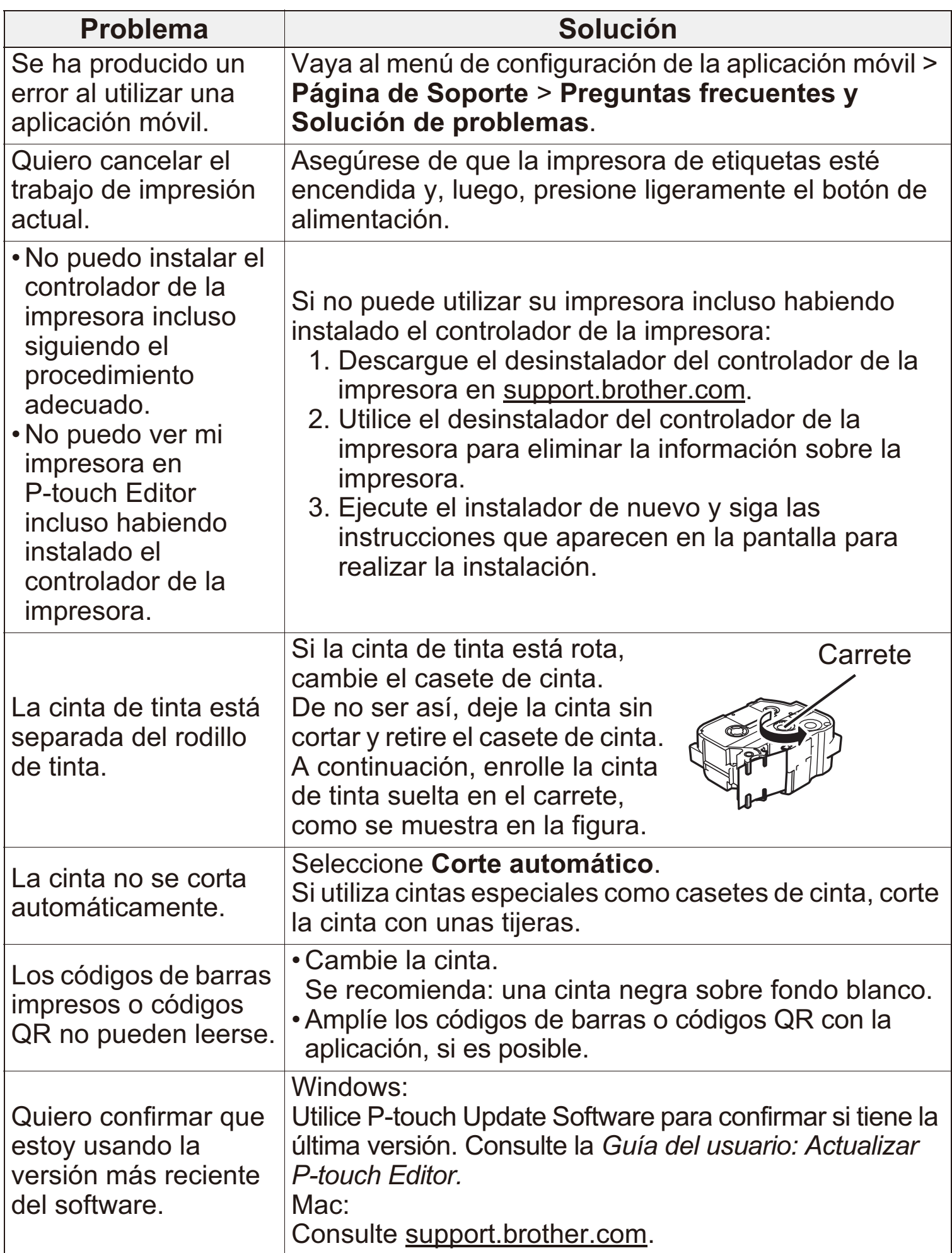

## **Normativa**

#### **Declaración de conformidad del proveedor de la Comisión Federal de Comunicaciones (FCC) (EE. UU.)**

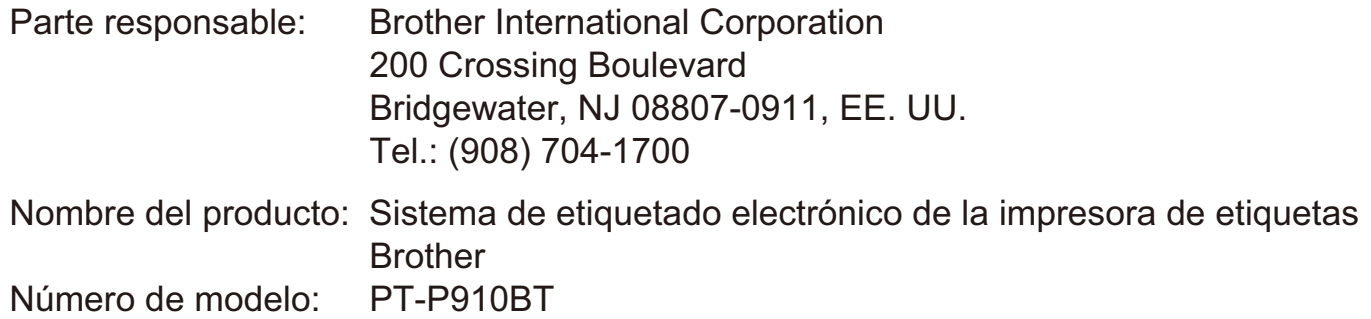

La impresora de etiquetas cumple con la Parte 15 de las normas de la FCC. Su utilización está sujeta a las dos condiciones siguientes: (1) la impresora de etiquetas no debe causar interferencias dañinas y (2) debe aceptar cualquier interferencia que reciba, incluidas las que puedan causar una operación no deseada.

La impresora de etiquetas ha sido probada y se ha determinado que cumple con los límites establecidos para dispositivos digitales Clase B, de conformidad con la Parte 15 de las normas de la FCC. Estos límites están diseñados para ofrecer una protección razonable contra las interferencias perjudiciales en una instalación doméstica. La impresora de etiquetas genera, utiliza y puede irradiar energía de radiofrecuencia y, si no se instala y se utiliza de acuerdo con las instrucciones suministradas, podría ocasionar interferencias perjudiciales para las comunicaciones por radio. No obstante, no se puede garantizar que no se vayan a producir este tipo de interferencias en una instalación en particular. Si la impresora de etiquetas ocasiona interferencias perjudiciales en la recepción de radio o televisión, lo que puede comprobarse encendiendo y apagando la impresora, se recomienda que el usuario intente corregir la interferencia mediante una o más de las siguientes acciones:

- · Reoriente o reubique la antena de recepción.
- Aumente la separación entre la impresora de etiquetas y el receptor.
- No conecte la impresora de etiquetas a una toma del mismo circuito que el receptor.
- Llame al distribuidor o a un técnico de radio y televisión con experiencia para obtener ayuda.
- Este transmisor no debe ubicarse junto a otra antena o transmisor ni utilizarse conjuntamente con uno u otro.

#### **Importante**

- Se debe usar el cable de interfaz adjunto para garantizar el cumplimiento de los límites para dispositivos digitales Clase B.
- Los cambios o modificaciones no aprobados expresamente por Brother Industries, Ltd. podrían anular la autorización que tiene el usuario para utilizar la impresora de etiquetas.

#### **Aviso de exposición a RF (EE. UU.)**

Este equipo cumple con los límites de exposición a radiación de la FCC establecidos para un entorno sin control y cumple con las directrices de exposición a radiofrecuencia (RF) de la FCC. Este equipo emite niveles muy bajos de energía RF, y se considera que estos cumplen con las directrices sin probar la exposición máxima permitida (MPE).

## **Normativa (cont.)**

#### **AVISO (EE. UU.)**

RIESGO DE EXPLOSIÓN SI LA BATERÍA SE SUSTITUYE POR UN TIPO INCORRECTO. DESECHE LAS BATERÍAS UTILIZADAS SEGÚN LAS INSTRUCCIONES.

#### **ATENCIÓN: (EE. UU. y Canadá)**

El producto que ha adquirido funciona con una batería recargable de iones de litio reciclable. Al final de su vida útil, según varias leyes estatales y locales, es ilegal deshacerse de la batería junto con los desechos municipales. Llame al 1-800-8-BATTERY para obtener información sobre cómo reciclar esta batería.

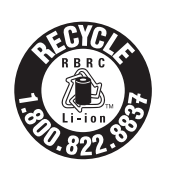

#### **Información de contacto**

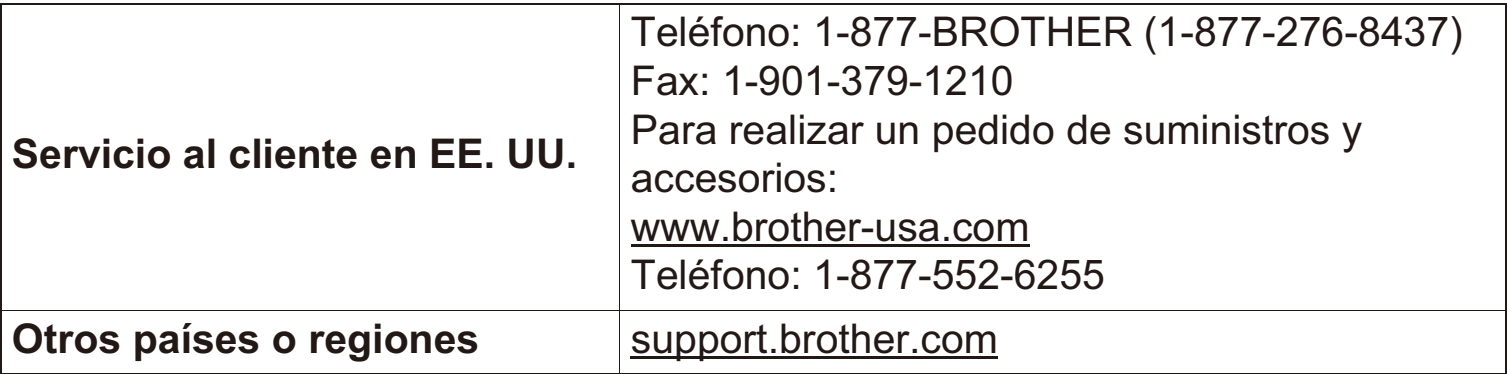

#### **NO OLVIDE EL REGISTRO.**

Registrar el producto le proporcionará información de compra, pruebas de propiedad y, si lo desea, nos permitirá notificarle de mejoras en los productos y ofertas especiales. Puede realizar el registro en línea en [www.registermybrother.com.](http://www.registermybrother.com/)

#### **GARANTÍA LIMITADA**

Puede encontrar la información sobre la Garantía del producto en línea en: [www.brother-usa.com/brother-support.](http://www.brother-usa.com/brother-support/)